### 網上研討會

# - **使用者手冊** –

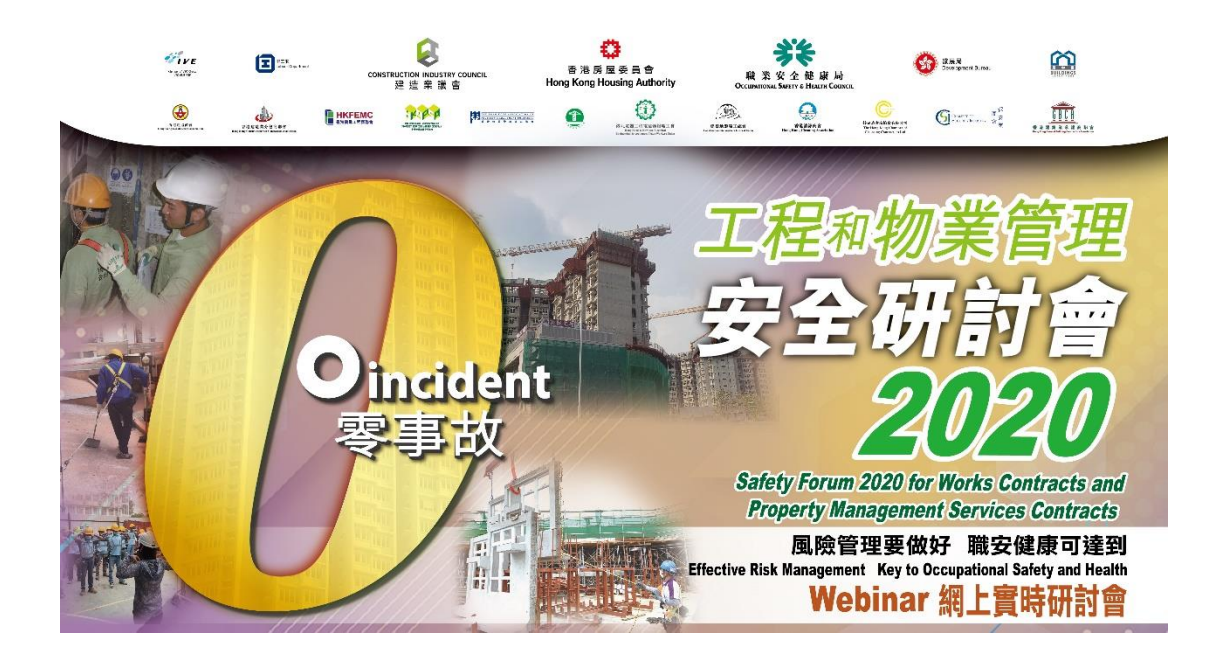

### **工程和物業管理安全研討會 2020**

網 址:<https://www.popcast.tv/safetyforum2020>

#### **登入程序及各項功能簡介**

#### **(1)** 登入網址後,輸入電郵然後按「登入」進入版面。

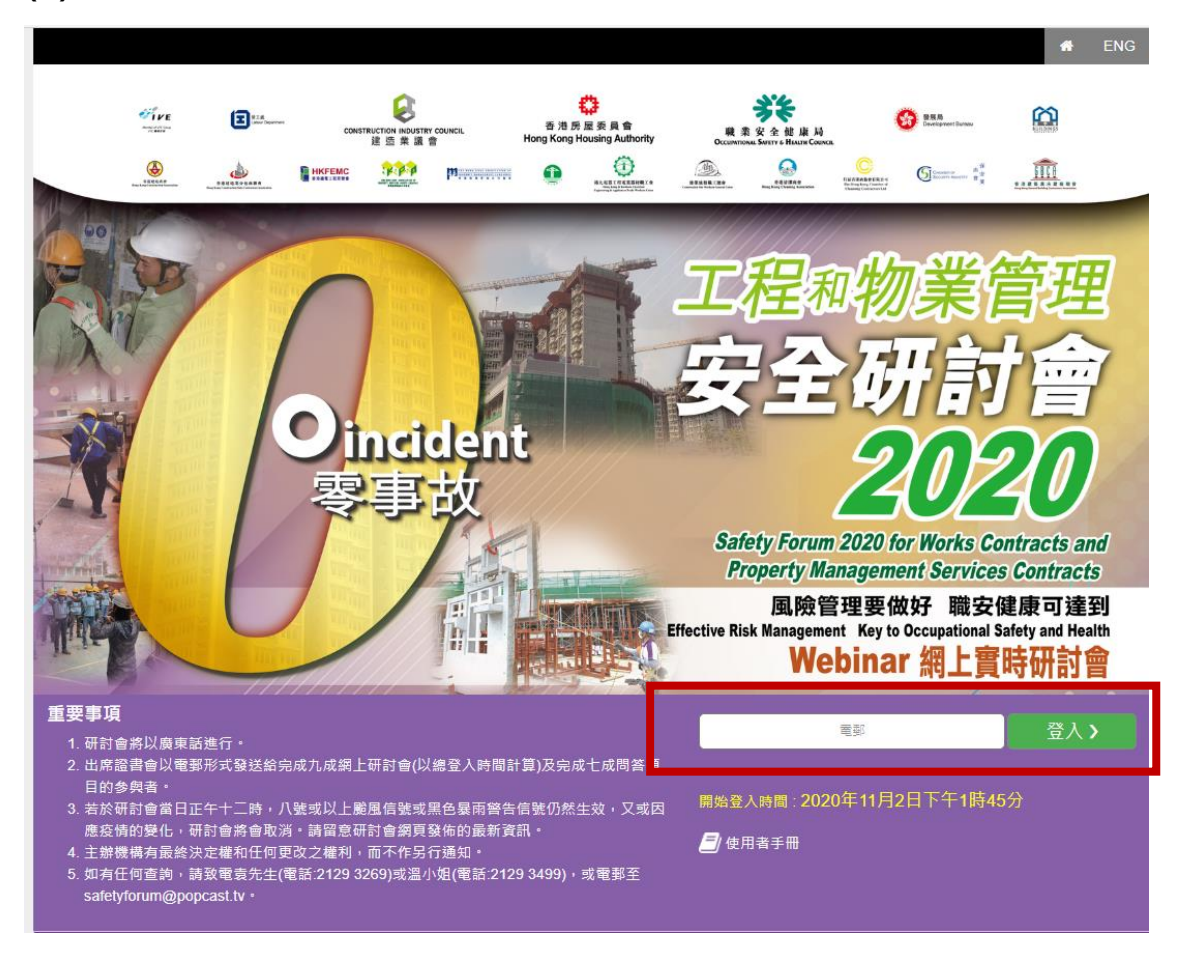

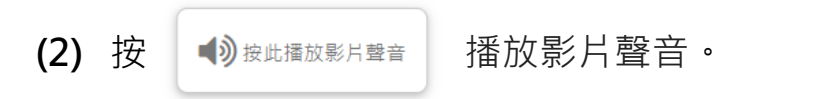

風險管理 - 保障工作場所的安全與健康

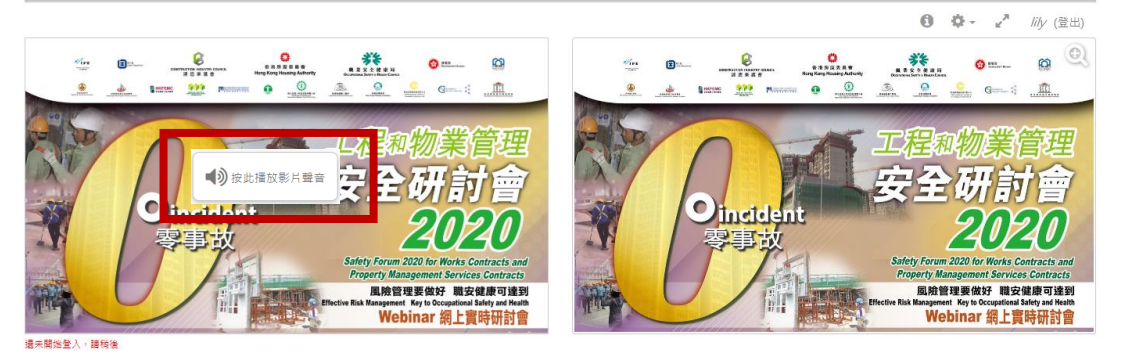

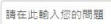

留言版上留言,大會將安排專人在網上回覆問題。

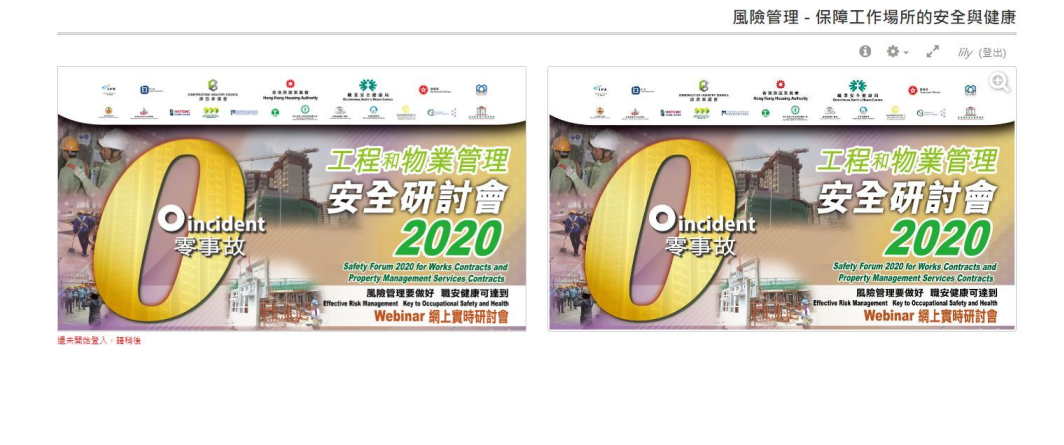

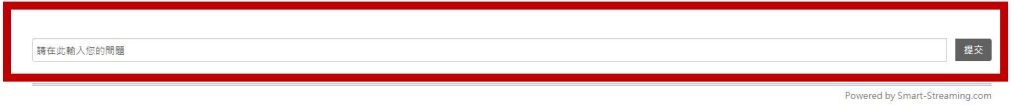

**(4)** 直播進行期間,每位講者完成演講後會向參加者發問兩條問題, 題目將會在螢幕彈出,參加者必須在指定時間(1 分 15 秒)內回答選擇 題,並按 | ﷺ交答案。

\*\* 參加者必須完成七成問答題目(即 18 條問題中的 13 條)才符合獲 取出席證書的資格

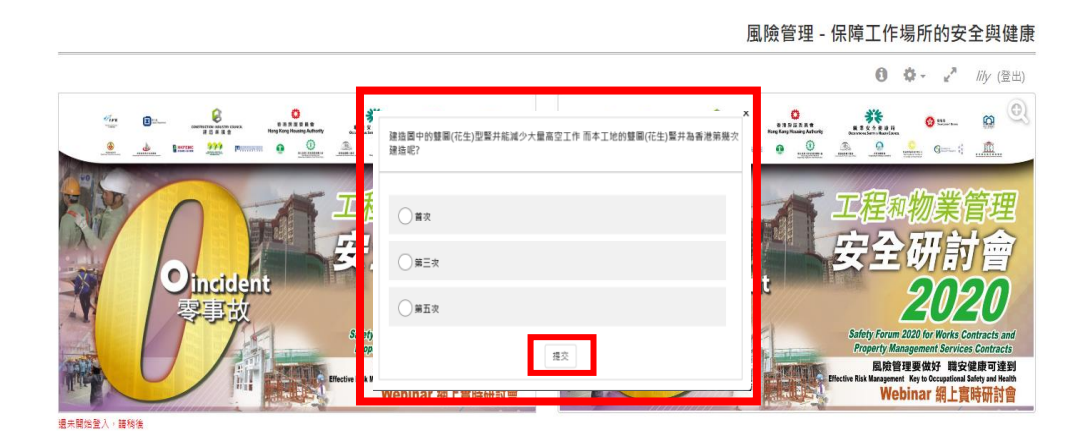

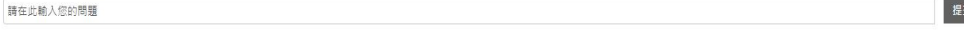

Powered by Smart-Streaming.com

#### **(5)** 於直播進行期間,可選按 查閱研討會程序表。

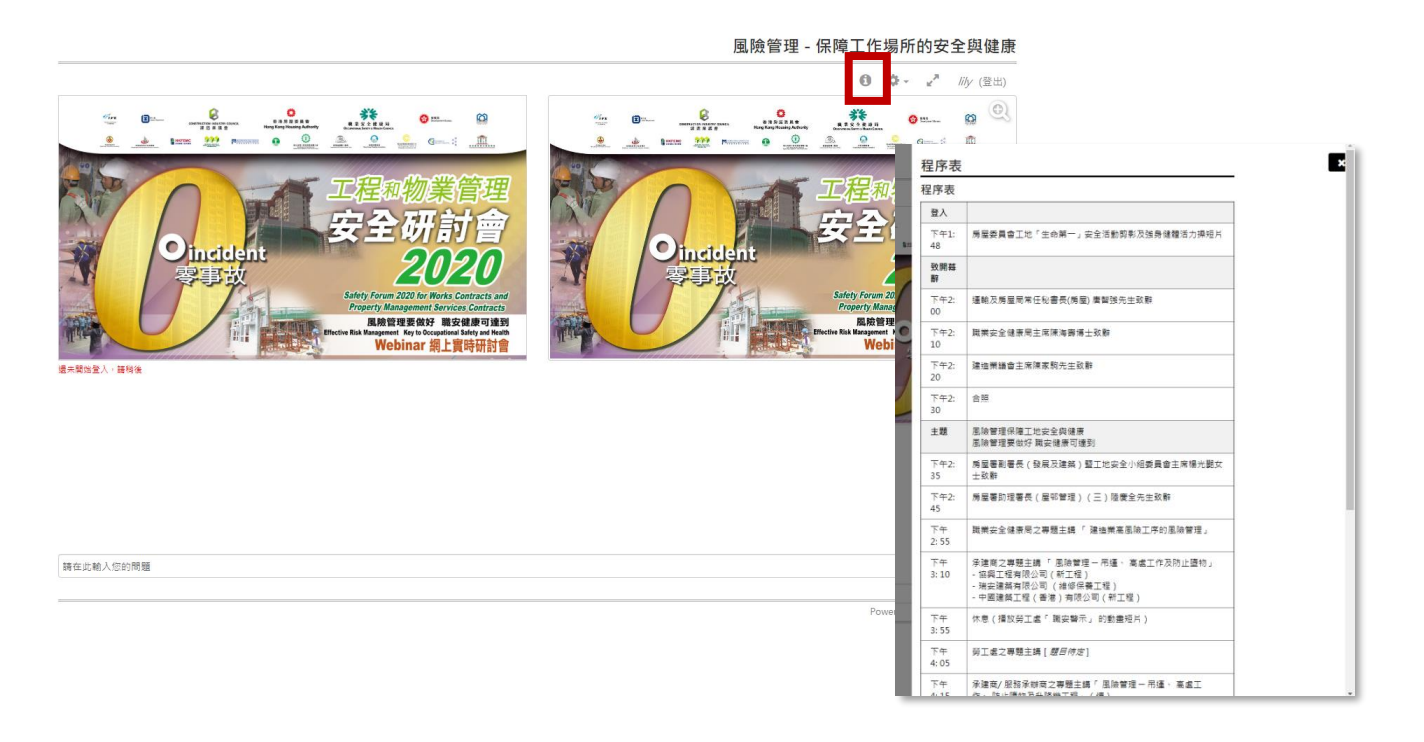

#### **(6)** 按 可調節視窗的大小

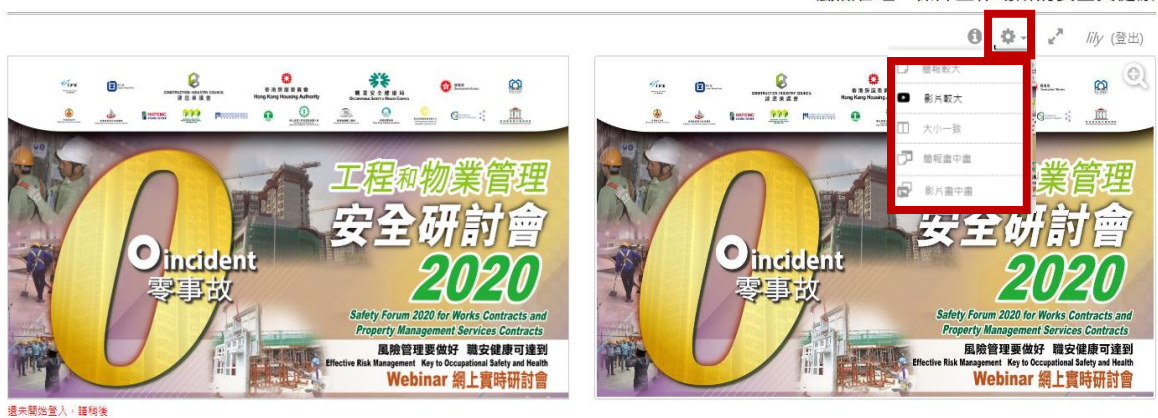

風險管理 - 保障工作場所的安全與健康

請在此輸入您的問題

提交

Powered by Smart-Streaming.com

**(7)** 直播結束後,**必須按"登出"**才能計算參加者在整個網上研討會 的總登入時間,以取得是次研討會的出席證書。

\*\* 總登入時間必須達到九成才符合獲取出席證書的資格

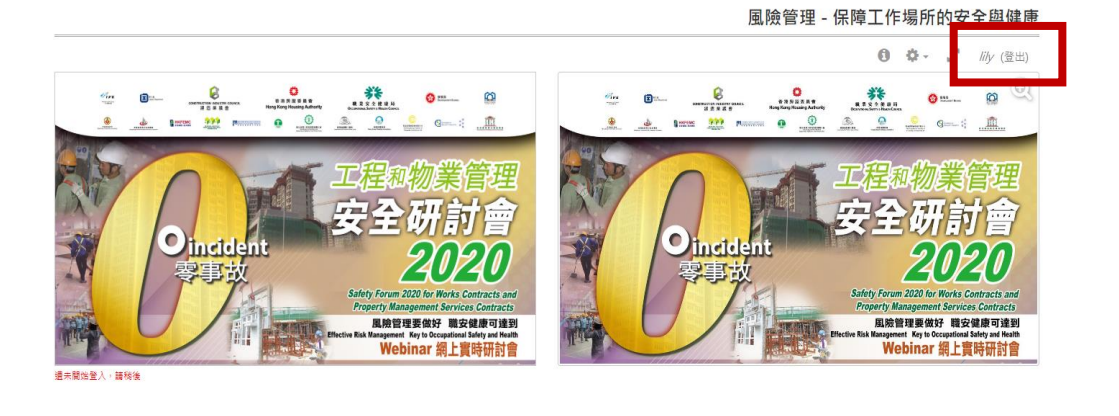

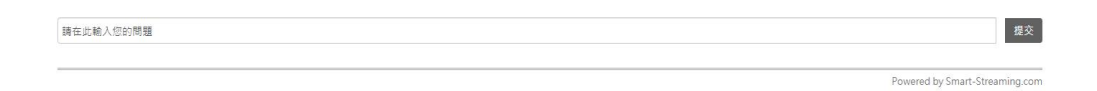

- 完 -

Online Seminar

# - **User Guide** -

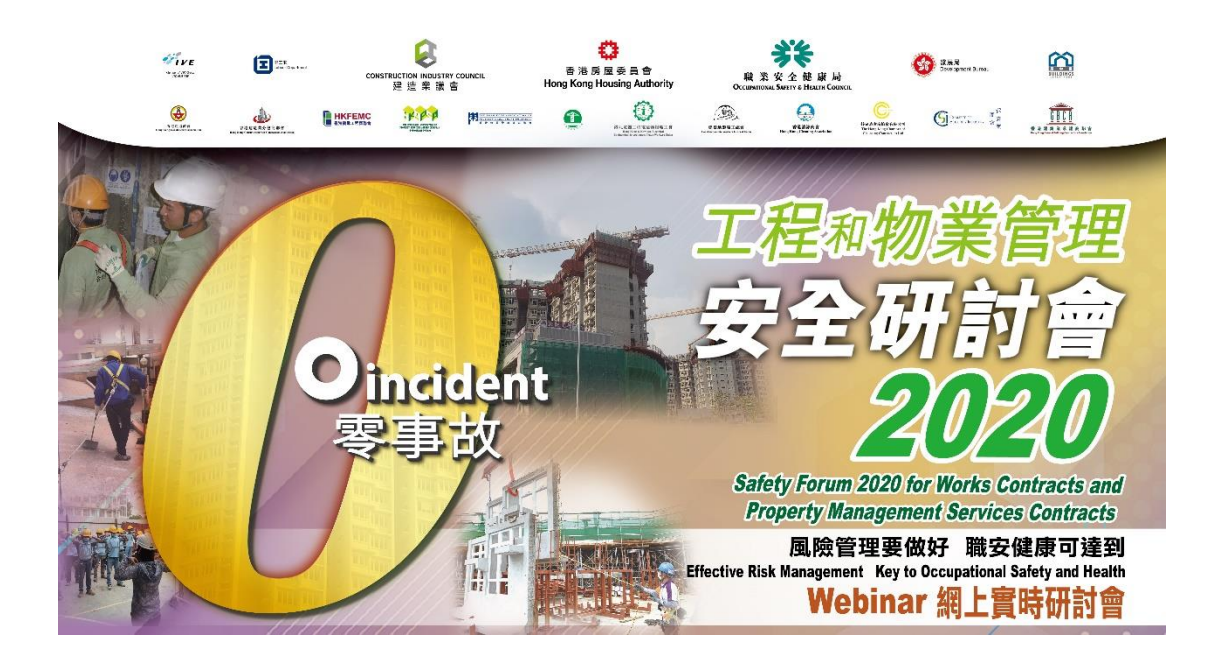

## **Safety Forum 2020 for Works Contracts and Property Management Services Contracts**

Website : <https://www.popcast.tv/safetyforum2020>

#### **Steps for Logging in and Functions**

**(1)** After logging in to the website, enter the registered email and click "Login" to enter the page.

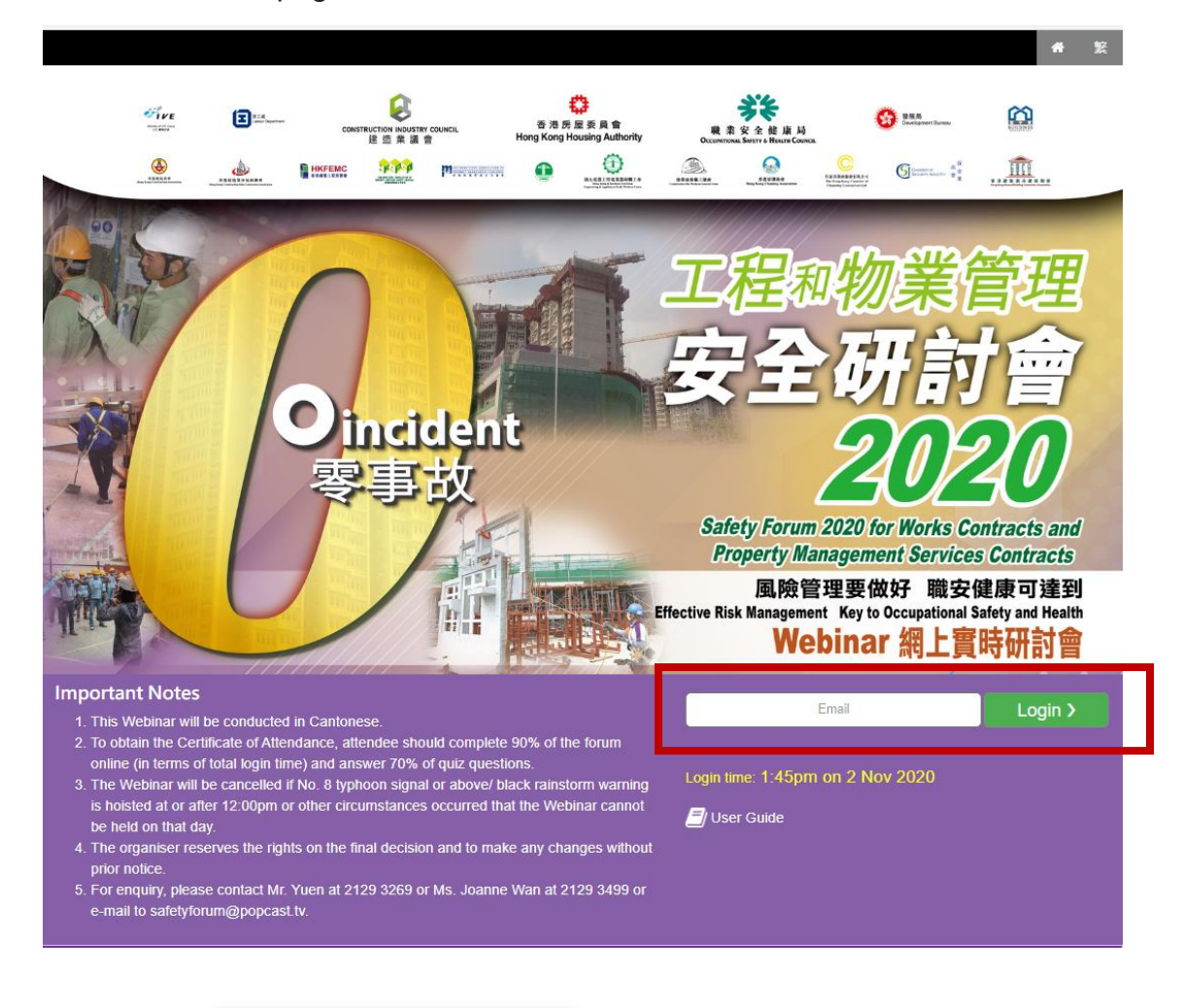

**(2)** Click  $\Box$  **D** Click here to play video sound to play video sound.

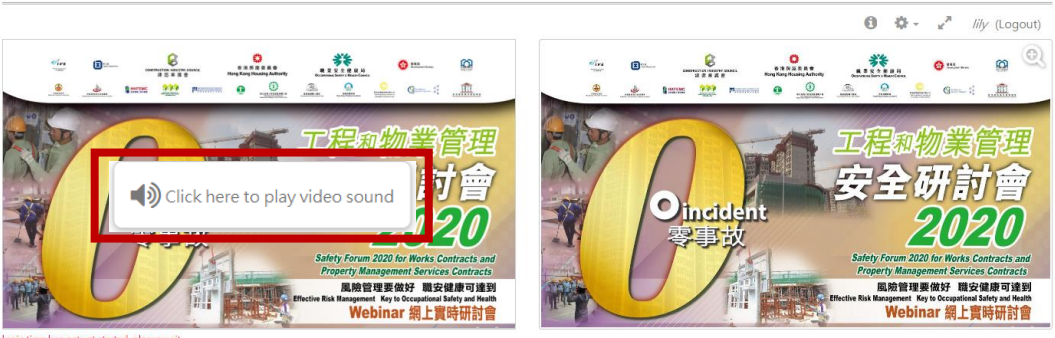

Please type your questions here

Submit

風險管理 - 保障工作場所的安全與健康

**(3)** During the live broadcast, you can always ask questions on the message

board Please type your questions here submit at the bottom of the webinar page.

The organiser will reply the question at the message board.

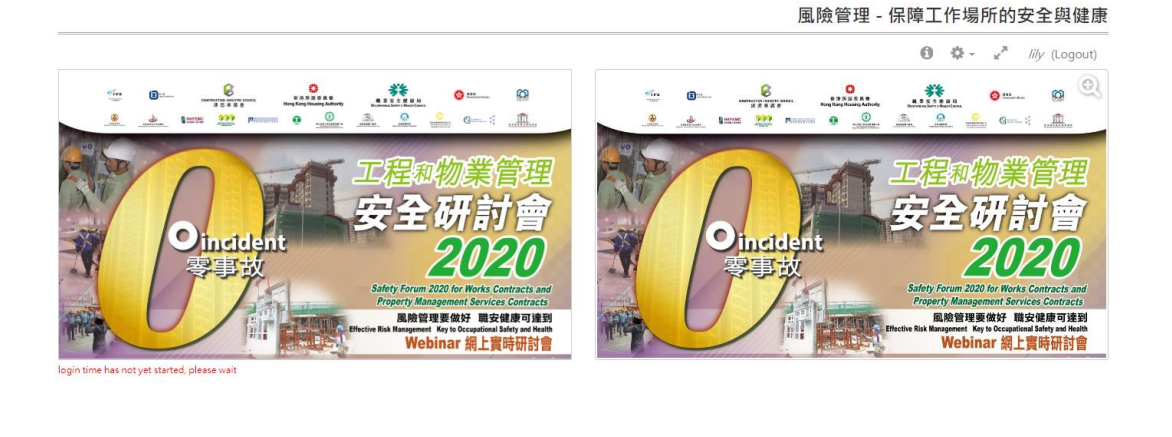

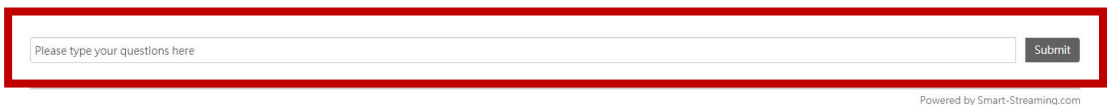

**(4)** The speaker(s) of each presentation will ask 2 questions in multiple choice format and the questions will pop up on the screen. When the question pops up on the screen, the participant is required to answer the multiple choice question within the given time (1 min 15 sec) and click Submit to submit the answer.

*\*\* Participants are required to answer 70% of quiz questions (i.e. 13 nos. out of 18 nos.) to meet the requirement to obtain attendance certificate.*

`

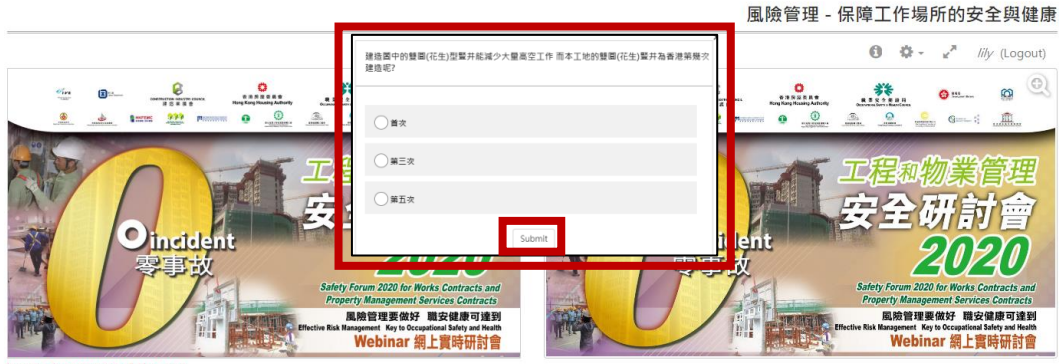

Submit

**(5)** During the live broadcast, click to view the rundown of webinar.

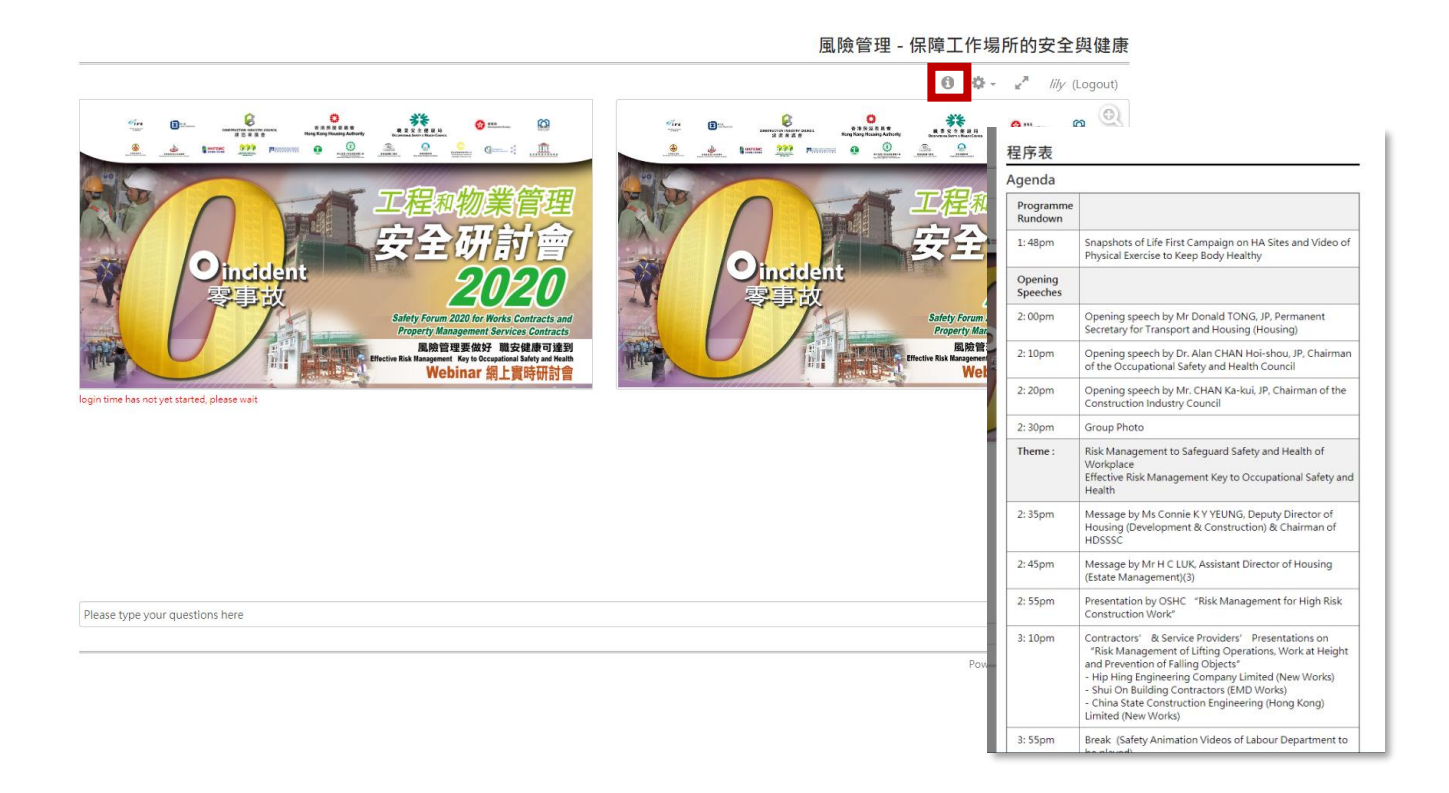

#### **(6)** Click **a** - anytime to adjust window size

Please type your questions here

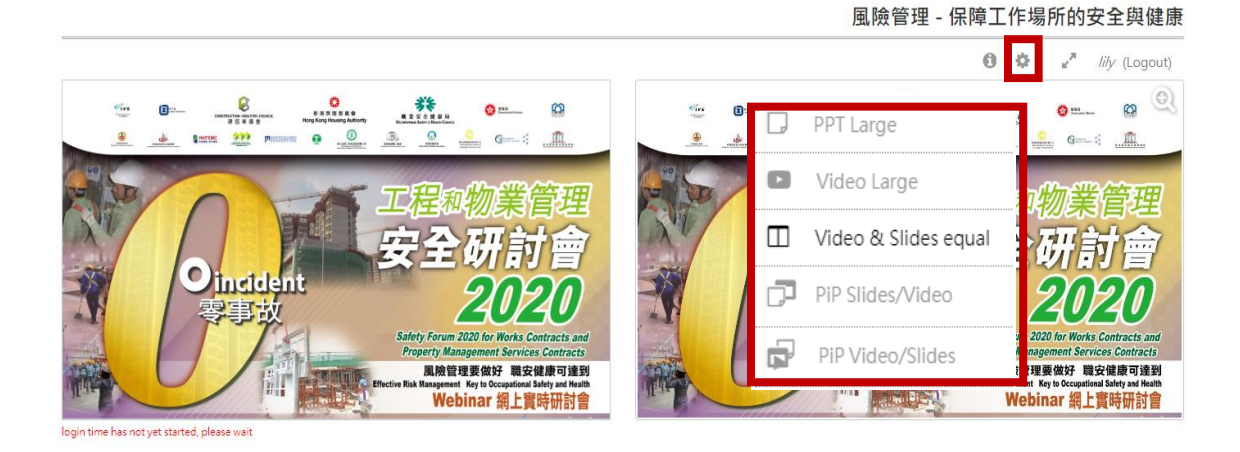

Powered by Smart-Streaming.com

Submit

- **(7)** After the live broadcast, you must click **"Logout"** in order to record the total login time in order to obtain the attendance certificate.
	- *\*\* Participants should attend 90% of the webinar (in terms of total login time)*

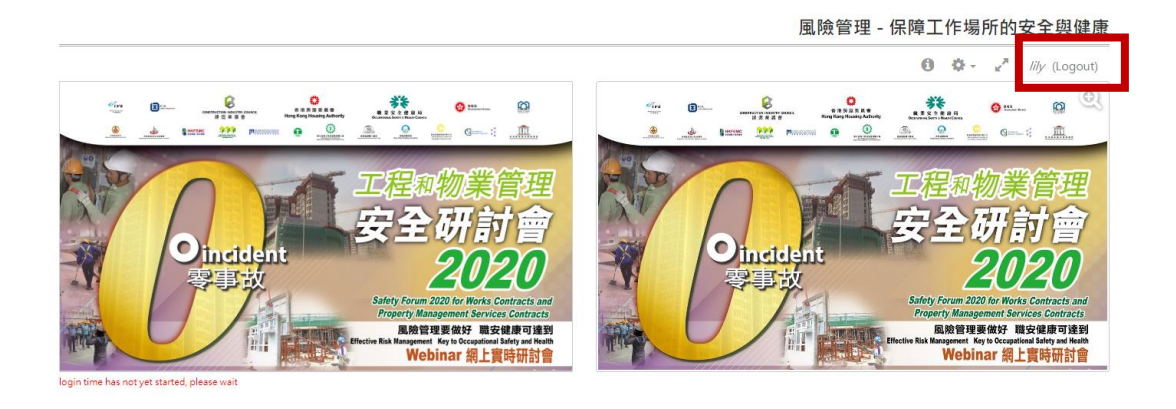

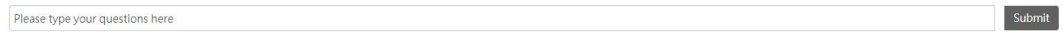

Powered by Smart-Streaming.com

- END -